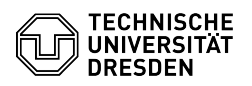

## Softphone - Cisco Jabber - macOS - Bedienung (Leistungsmerkmale)

## 09/10/2024 19:32:35

## **FAQ Article Print**

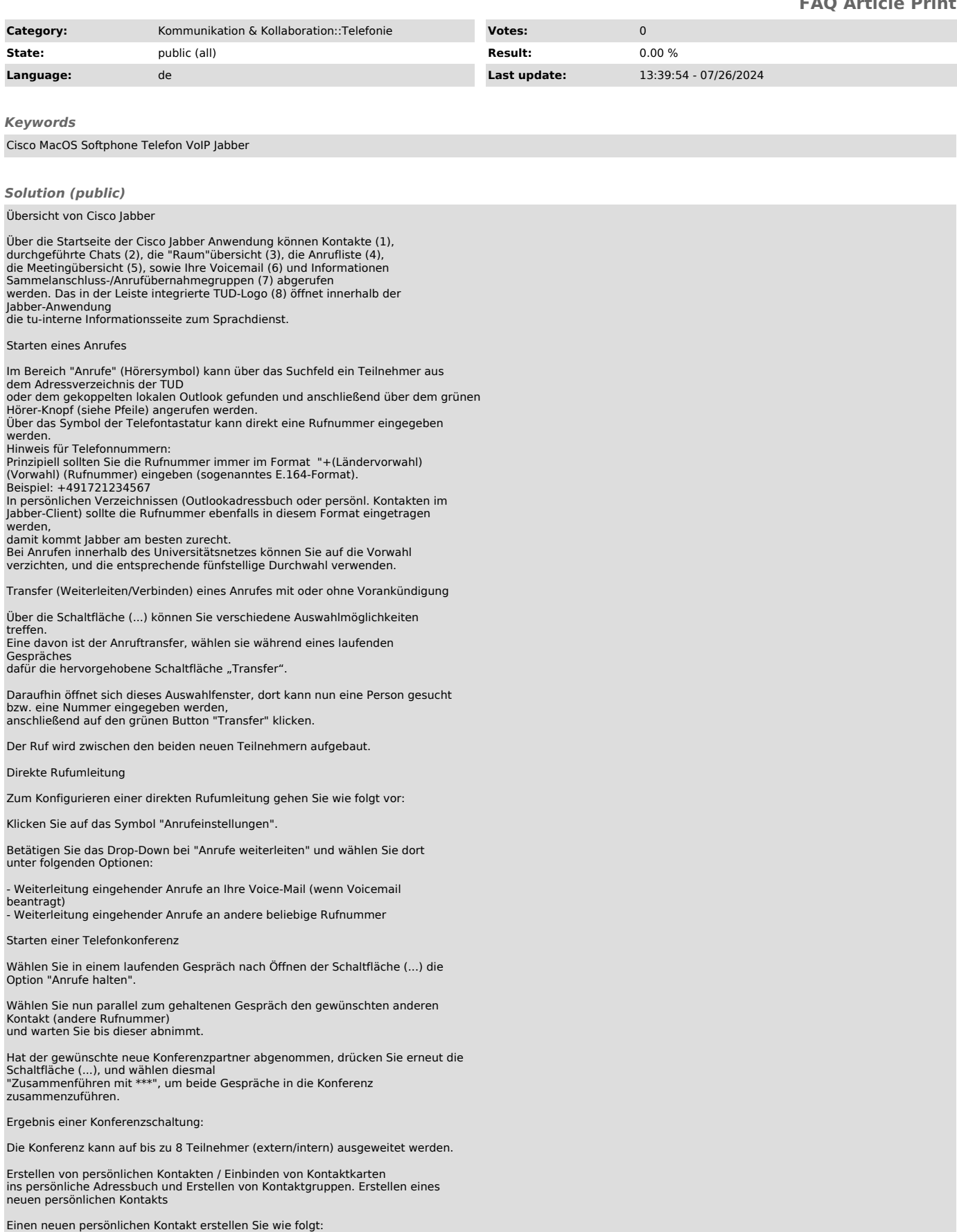

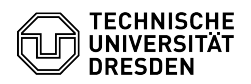

Dann öffnet sich folgendes Menü:

Machen Sie dort gewünschte Kontaktangaben, bei der Rufnummernangabe können verschiedene Kategorien (Telefon (Büro, Privat, Mobil und andere) gewählt

werden. Bei "Hinzufügen zu:" geben sie die Gruppe an, der Sie diesen Kontakt zuweisen wollen.

Drücken Sie zum Anlegen des Kontakts auf "Erstellen"

Einbinden von vorhandenen Kontaktkarten ins persönliche Adressbuch

Eine vorhandene Kontaktkarte (aus dem Firmenverzeichnis oder Outlook-Verzeichnis) binden Sie wie folgt ein:

Dann öffnet sich folgendes Menü:

Hier haben Sie nun die Möglichkeit, einen oder mehrere Kontakte zu suchen und diese(n) zu Ihrer benutzerdefinierten Gruppe hinzuzufügen, in dem Sie abschließend auf "Hinzu." drücken.

Abhören der Voice-Mail (wenn Voicemail beantragt)

Drücken Sie die Voice-Mail Taste (6). Hier können Sie die Voicemails in beliebiger Reihenfolge abhörenoder löschen

Hinweise für Voice-Mail: Ihre Voice-Mail können Sie auf verschiedene Arten abrufen / erreichen:

- Durch Drücken der Voice-Mail Taste auf Ihrem Tischtelefon. - Durch Eingeben der Durchwahl 80008 auf Ihrem Telefon oder im Softphone Cisco Jabber. - Durch Drücken der Schaltfläche "Sprachbox anrufen" in der Voice-Mail Übersicht des Cisco Jabber.

Sammelanschluss- und Anrufübernahmegruppen

Diese Funktionen befinden sich hinter dem Symbol mit der Nummer 7. und können<br>bearbeitet werden,<br>wenn Sie Mitglied eines Sammelanschlusses oder einer Anrufübernahmegruppe sind<br>(separat zu beantragen).<br>Es erscheint folgende

Dort können Sie sich an Ihrer Sammelanschlussgruppe an- und abmelden oder Anrufe in Ihrer Anrufübernahmegruppe übernehmen.